# Point cloud comparisons with CloudCompare

J Ramón Arrowsmith School of Earth and Space Exploration Arizona State University

Christopher J. Crosby UNAVCO

Data collected with Erin DiMaggio (PSU) and David Feary (ASU)

*Tutorial notes September 20, 2019*

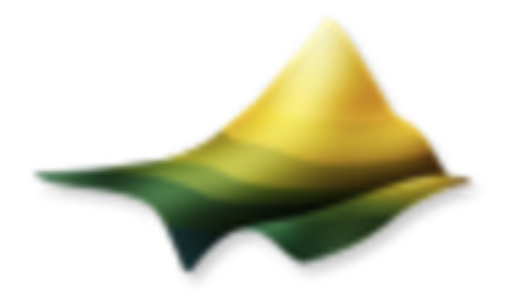

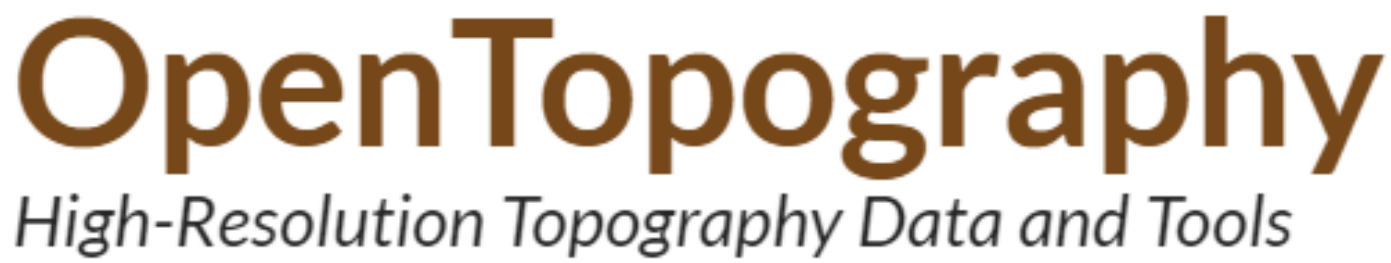

Ground control dGPS

DJI Mavic Air images

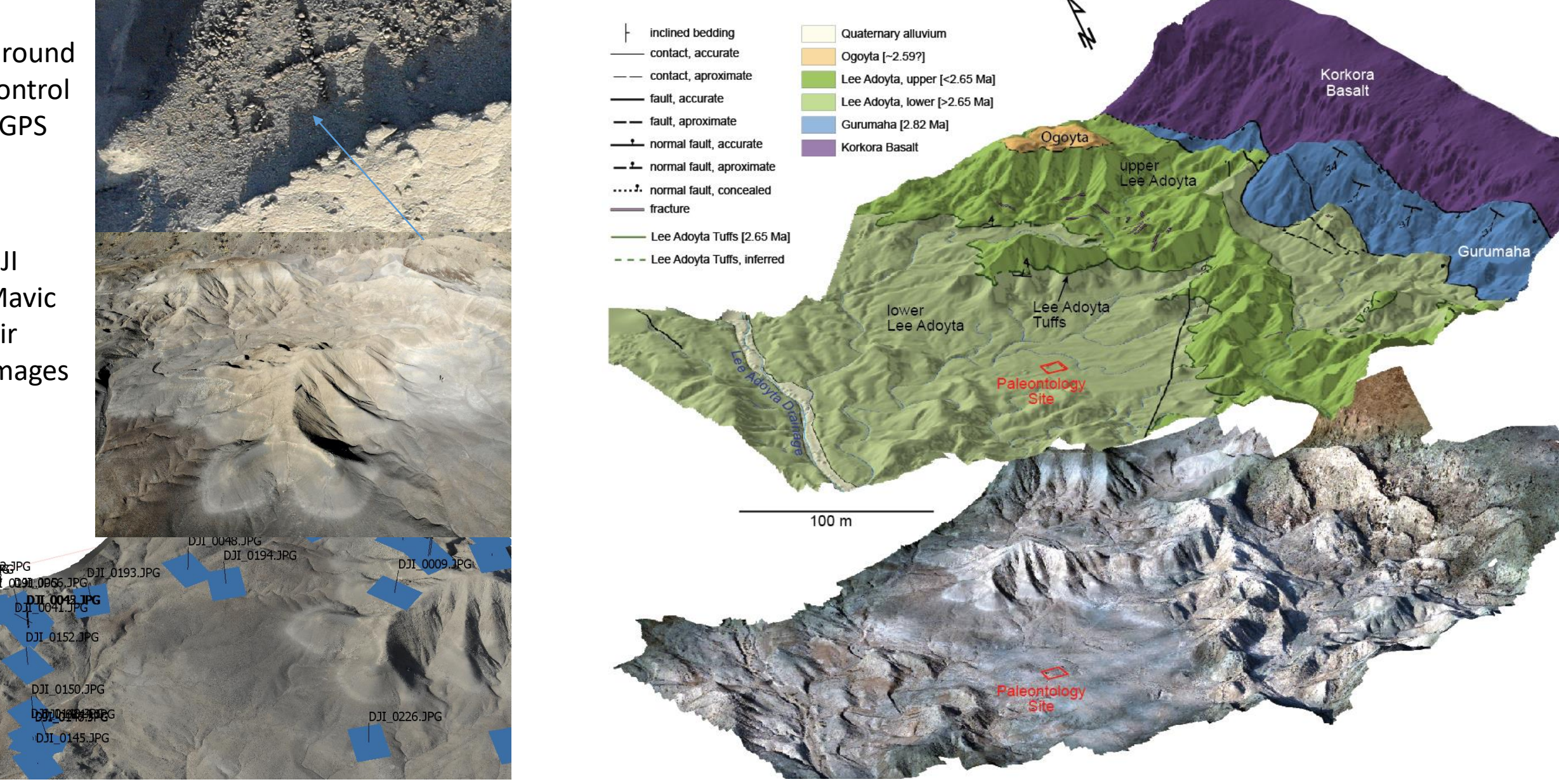

**Detailed geology of Lee Adoyta, Ledi Geraru Research Project Afar Ethiopia**:

Rapid acquisition of imagery of deformed fossiliferous and tuff-bearing sedimentary rocks in the Afar region of Ethiopia provide 3D control for paleontological provenance and environmental reconstruction studies

## Multiple acquisitions: how do the results compare?

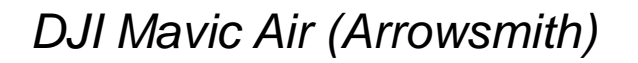

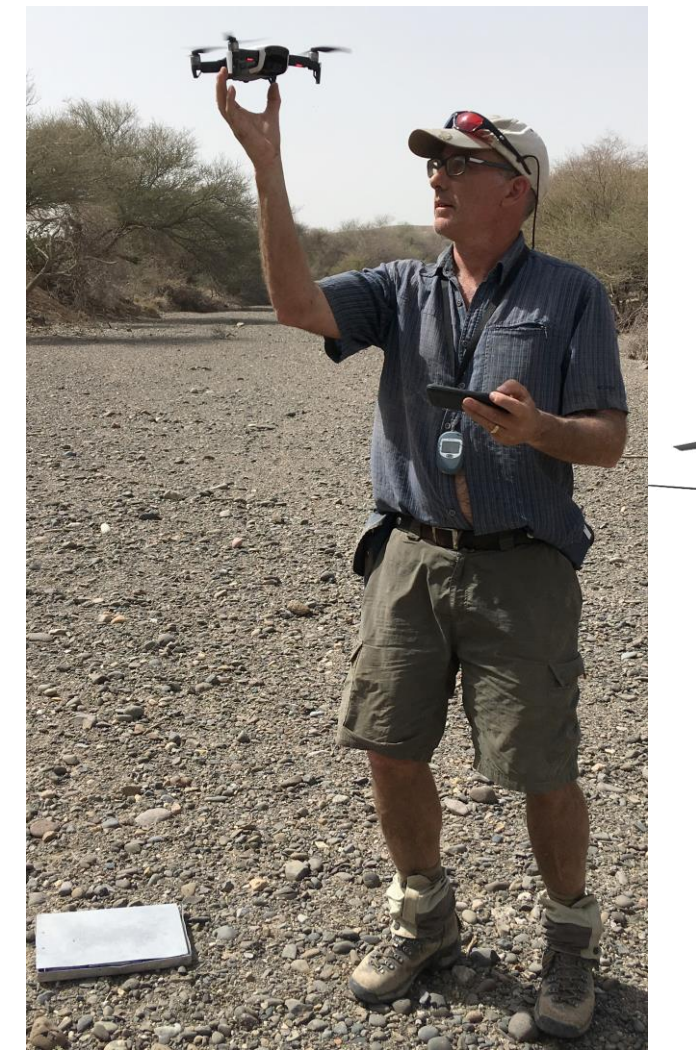

*+dGPS georeferencing*

*DJI Inspire 2 + ZenMuse camera (Feary)*

*On board GPS positioning for cameras*

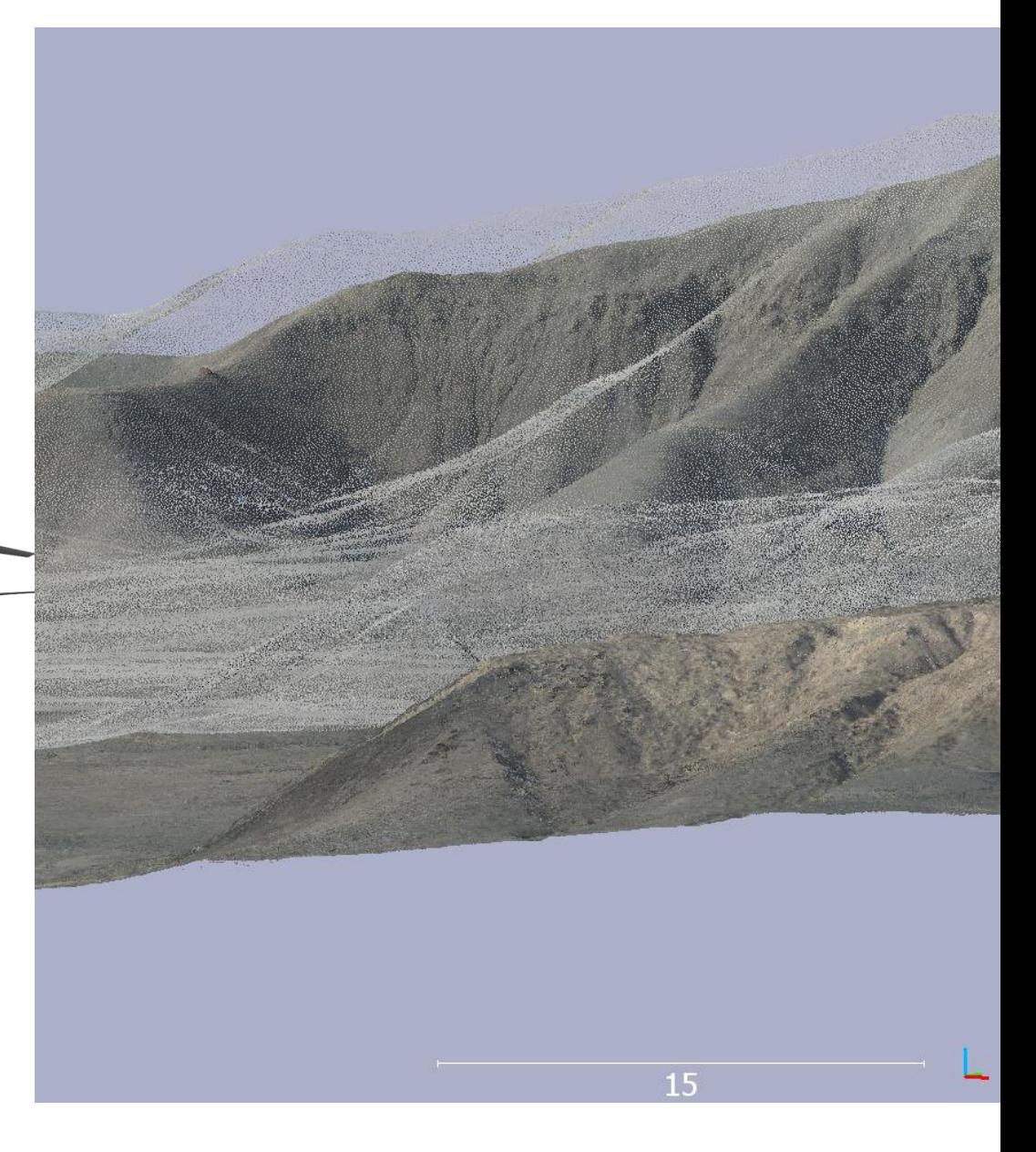

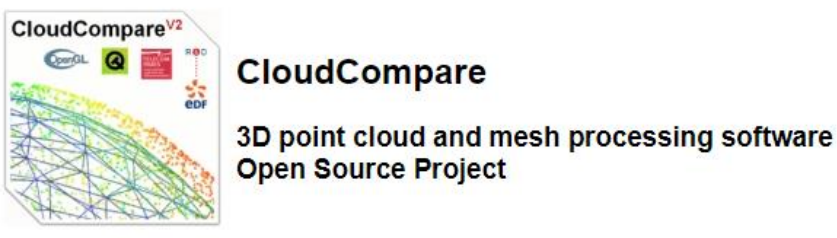

Home - Presentation - Download - Github - Tutorials - Documentation - Forum - Declare a bug

Welcome to the official website of the CloudCompare project.

**JOIN** Want to know when a new release comes out? Subscribe to the newsletter your email address

You can now follow us on twitter

CloudCompare 2020 Developers training & Workshop: March 11-13 2020 Visit the event page

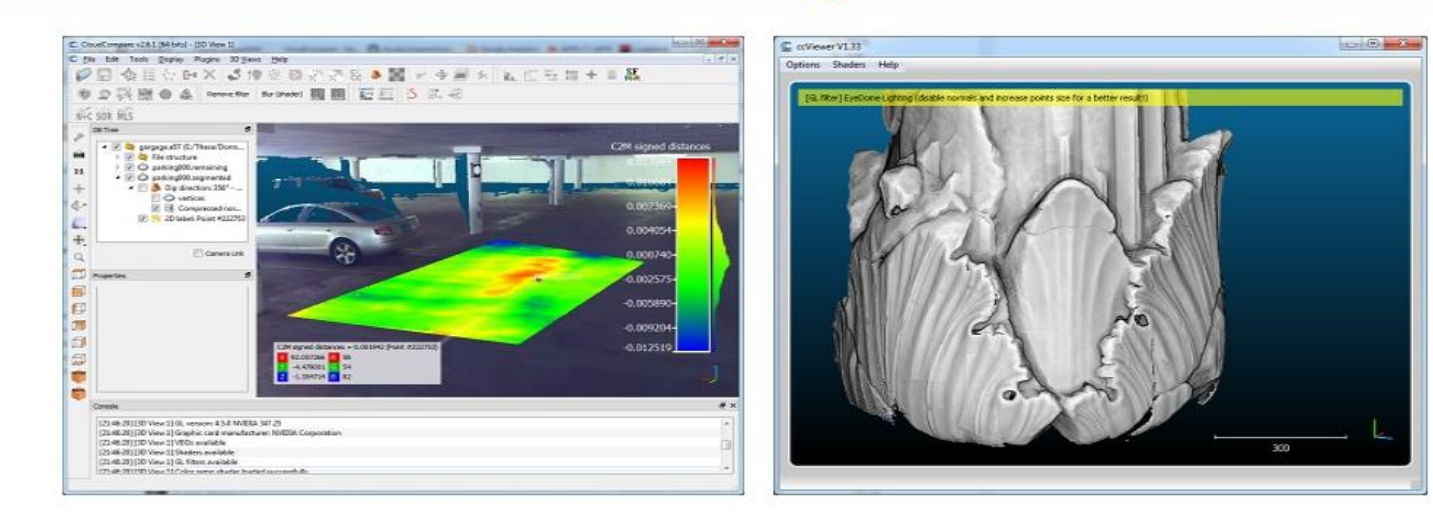

CloudCompare (view, edit and process)

ccViewer (light viewer only)

Want to support/help us?

 $\begin{bmatrix} \bullet \\ \bullet \end{bmatrix}$  Donate

Download the short course presentations of the 2nd Virtual Geoscience Conference 2016 (in English) here

Télécharger le support de formation du congrès de la SFPT 2018 (in French) ici

CloudCompare and ccViewer currently run on Windows, MacOS and Linux.

fou are free to use them for any purpose, including commercially or for education. This freedom is being defined by the GNU General Public License (GPL).

CloudCompare home - cloudcompare.org - EDF R&D - contact

#### Step 1: Open the two point clouds in CloudCompare **C** Global shift/scale  $\sqrt{\mathcal{E}}$  $\mathbb{Z}$ C Open file(s)  $\times$ Coordinates are too big (original precision may be lost)! ?  $\vee$  U Search differencing « 2019GSA > 2019GSA\_SfM\_course > Demonstrations > differencing م Do you wish to translate/rescale the entity?  $\mathbb{H}$  .  $\mathbb{H}$  $\bullet$ New folder Organize \* shift/scale information is stored and used to restore the original coordinates at export time Name Date modified Size Type **D** Quick access 20190920\_CC\_Differencing\_Lee\_Adoyta 43,275 KB **Point in original Point in local** 9/20/2019 11:26 AM Microsoft PowerPoint.. Last input **Desktop** ordinate system (on disl ordinate syste LA Inspire thin 10,850 KB 9/20/2019 9:28 AM **LAZ File**  $- +$  Shift -702997.00  $\overline{\phantom{a}}$  Downloads LA6\_Mavic 9/20/2019 11:31 AM **LAZ File** 248,543 KB  $x = 703110.000000$  $x = 113,00000$ Documents  $-1256360.00$   $\div$  $y = 1256540.000000$  $y = 180.00000$ Pictures  $-449.21$  $z = 454,000000$  $z = 4.79000$ Inspire data have been thinned to >0.1m spacing Google Drive  $\Rightarrow$   $\textbf{X}$  Scale 1.00000000 4\_3D\_Mapping\_L Mavic data are original resolution2019GSA SfM co  $\sqrt{\phantom{a}}$  Preserve global shift on save **No** Yes Yes to All AOI figure File name: "LA6 Mavic" "LA Inspire\_thin' All  $(*,*)$  $\vee$  $\mathcal{B}$  $\mathbb{Z}$ C Open LAS File Open Cancel More accurate **Standard fields Extended fields** Tiling  $||$ computations with a  $\nabla$ R $\nabla$ G $\nabla$ B temporary local origin  $\sqrt{\phantom{a}}$  Classification  $\Box$  decompose  $\sqrt{ }$  Value  $\sqrt{\ }$  Synthetic flag  $\sqrt{ }$  Key-point  $\sqrt{ }$  Withheld It is built for opening lidar-derived point clouds which may have many attributes with each point. Vime  $\sqrt{ }$  Point source ID  $\nabla$  Number of returns  $\sqrt{\phantom{a}}$  Return number  $\sqrt{\ }$  Scan direction flag  $\sqrt{\ }$  Edge of flight line  $\sqrt{\ }$  Scan angle rank  $\sqrt{\phantom{a}}$  User data  $\sqrt{\phantom{a}}$  Intensity  $\sqrt{\phantom{a}}$  Ignore fields with default values only Force 8-bit colors

Apply all

Cancel

Apply

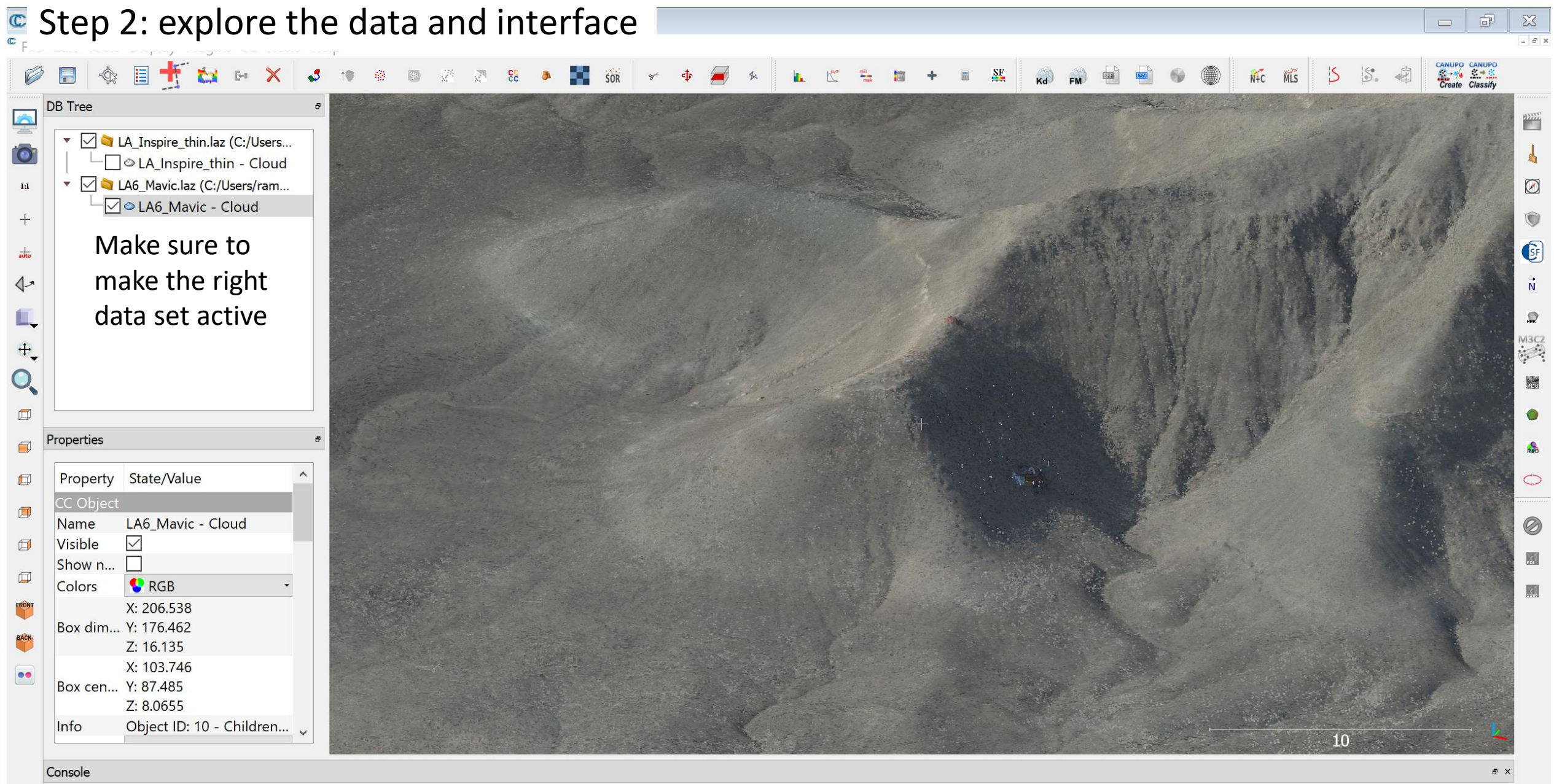

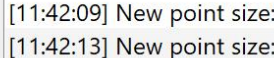

 $\overline{2}$ 

 $\overline{3}$ 

 $\checkmark$ 

 $\mathbb{C}^{\mathbb{C}}$  Step 3: Cut out the hill from both datasets (do each separately)

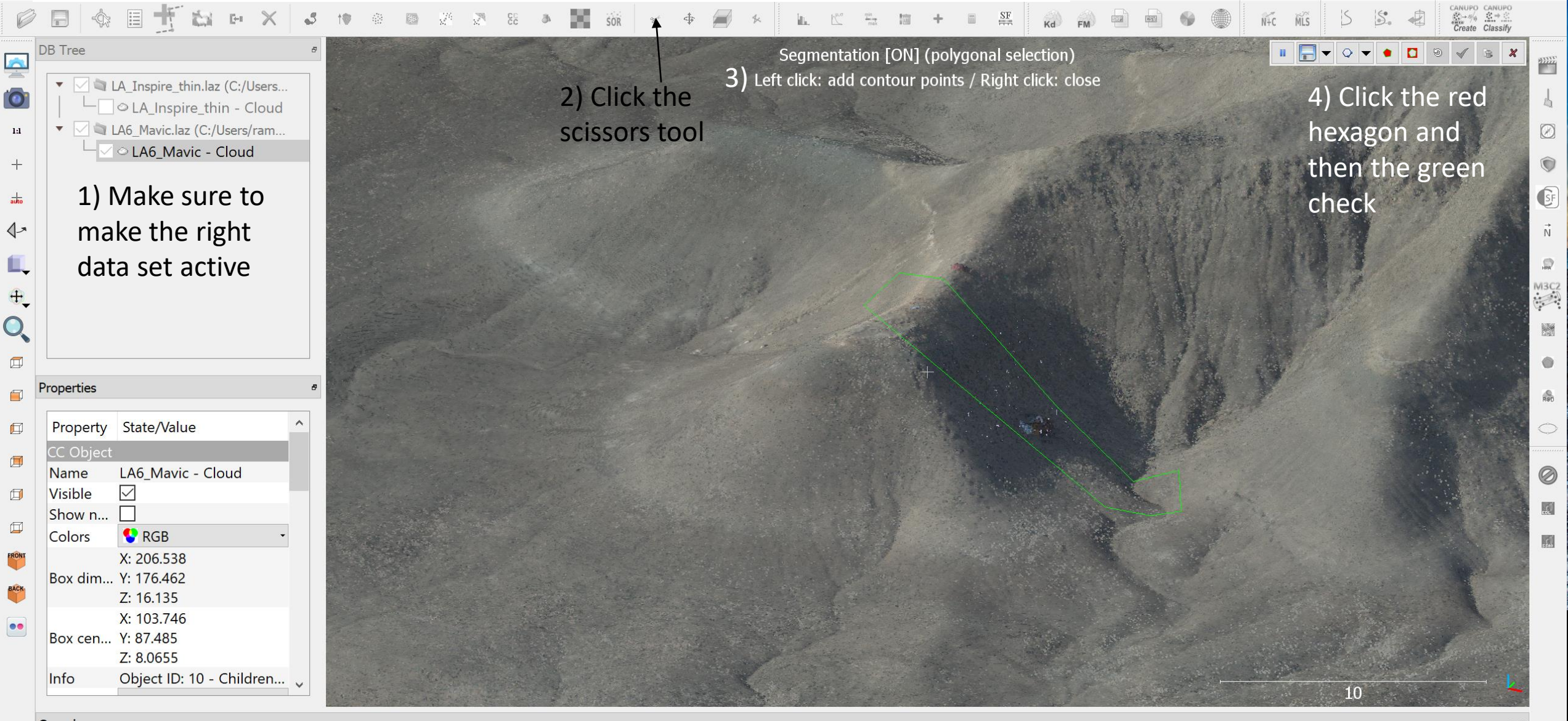

门

#### Console

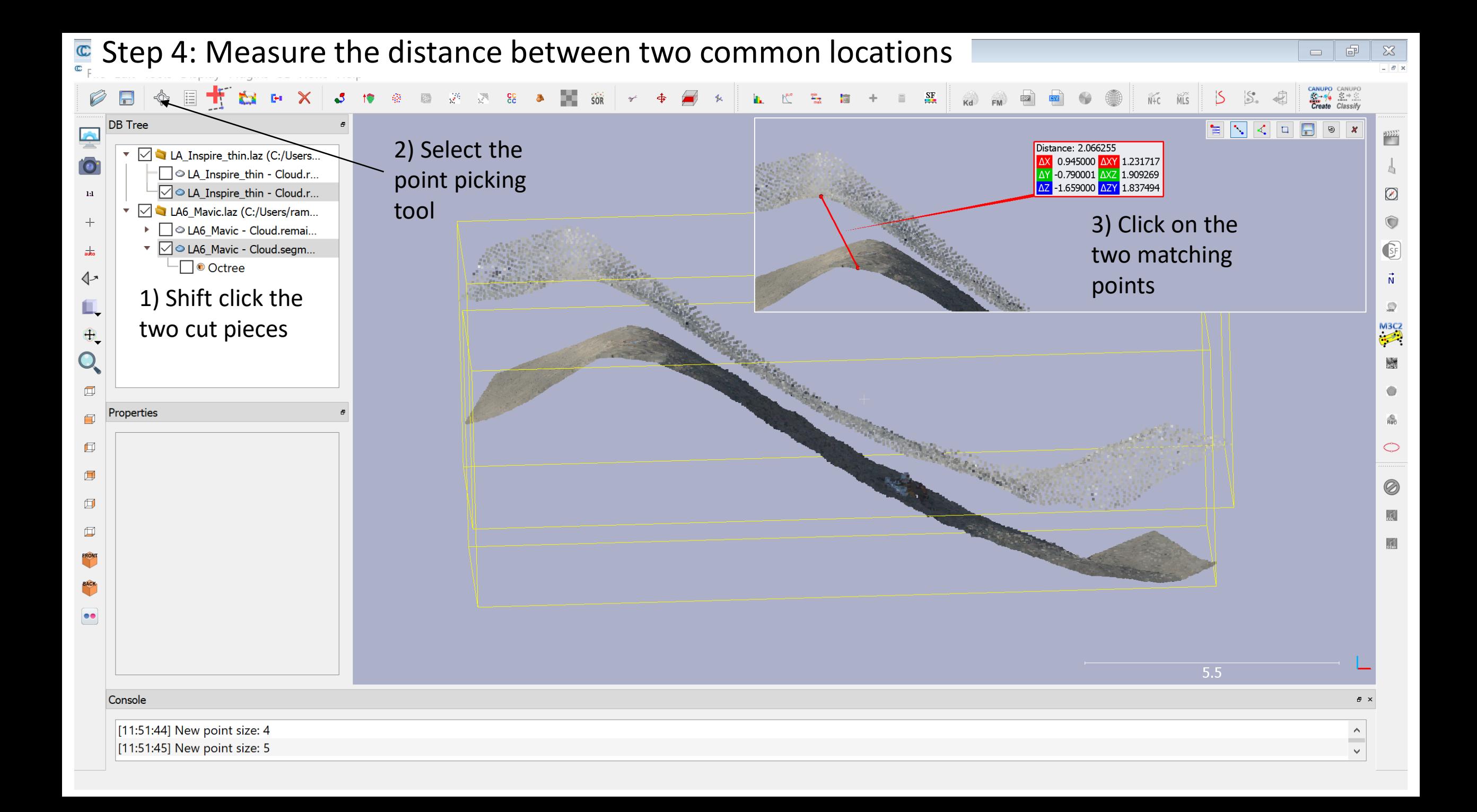

## **E** Step 5: Merge the data back together (do each separately)

![](_page_8_Figure_1.jpeg)

- [shifted] (96.324997;117.708000;8.856000) [11:54:09] [Picked] [original] (703093.324997;1256477.708000;458.066000) [11:54:09] [Picked] ÷.

 $\quad \, \text{F}$ 

 $\Box$ 

 $\mathbb{Z}$ 

 $\approx$ 

### $\frac{1}{\epsilon}$ Step 6: Thin the Mavic data

![](_page_9_Figure_1.jpeg)

#### Console

[11:59:24] [LoD][pass 2] Level 10: 710291 cells (+390614)

[11:59:24] [LoD] Acceleration structure ready for cloud 'LA6\_Mavic - Cloud.remaining' (max level: 10 / mem. = 57.45 Mb / duration: 10.9 s.)

 $\mathbf{F} \times$ 

 $\wedge$ 

 $\Box$   $\Box$ 

 $\mathbb{Z}$  $-53$ 

![](_page_10_Picture_0.jpeg)

 $\checkmark$ 

[12:02:07] [Subsampling] Timing: 23.454 s.

![](_page_11_Figure_0.jpeg)

 $\wedge$ 

[12:06:01] [ComputeDistances] Mean distance = 2.711134 / std deviation = 1.155215 [12:06:01] [ComputeDistances] Result has been split along each dimension (check the 3 other scalar fields with '\_X', '\_Y' and '\_Z' suffix!)